# Distributed Computing: Introduction to Condor

David Schultz, Kevin Meagher 8 June 2021 IceCube Bootcamp

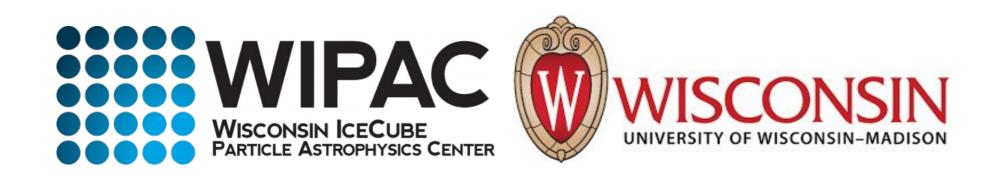

### Distributed Computing

- In order to meet IceCube's processing requirements it is often necessary to use computing clusters
- Processing IceCube data is often "Embarrassingly Parallel": Each event can be processed independently of every other event
- Processing is done in parallel by sending out jobs to a cluster of computers that independently process data

### Condor Cluster

- IceCube has an HTCondor computer cluster referred to as NPX located at the UW-Madison computing computing center
- ~7600 HT CPU cores
- ~400 GPUs
- Use submit.icecube.wisc.edu to submit your jobs to NPX

```
mylaptop ~ $ ssh pub.icecube.wisc.edu
pub1 ~ $ ssh submit.icecube.wisc.edu
```

### submitter.icecube.wisc.edu

submitter ~ \$ pwd /home/kmeagher

submitter ~ \$ Is /data/ ana exp sim user wipac

submitter ~ \$ Is /cvmfs/icecube.opensciencegrid.org/ buildall.sh data distrib iceprod py2-v1 py2-v2 py2-v3 py2-v3\_early\_access README setup.sh standard

submitter ~ \$ mkdir /scratch/kmeagher

### Simple job script

- Use the provided scratch space.
- Logfiles in network filesystems (/home, /data/user) can generate instability in Condor.
- keep your job logfiles in local disk (typically /scratch)

```
submitter ~ $ mkdir /scratch/gmerino/; cd /scratch/gmerino/
submitter ~ $ wget http://icecube.wisc.edu/~gmerino/bootcamp/job.sh
submitter ~ $ cat job.sh
#!/bin/bash
printf "Start time: "; /bin/date
printf "Job is running on node: "; /bin/hostname
printf "Job running as user: "; /usr/bin/id
printf "Job is running in directory: "; /bin/pwd
echo "Working hard..."
sleep $1
echo "Job complete!"
submitter ~ $ chmod +x job.sh
submitter ~ $ ./job.sh 5
```

```
submitter ~ $ cat job.sub
executable = job.sh
arguments = 10
log = job.log
output = job.out
error = job.err
request_cpus = 1
request_memory = 100MB
request_disk = 1GB
#request_gpus = 1
queue 1
```

- In order to submit a job to the cluster you need a job file
- Specify your executable and any command line arguments it requires
- Log: file created by condor to track job progress
- output/error: captures standard output and standard error
- Request the amount of CPU, memory, disk, and GPU
- Queue: keyword telling it to create 1 instance of the job

### Requesting Resources

- You must have some idea of how much of each resource your job will use (if you don't know measure it)
- If you do not specify resources, the default for the cluster will be used.
- The default amount will vary a lot from cluster to cluster
- Do not rely on defaults!
- It is import to request the appropriate amount of resources for your job:
  - Too little -> Your job will be killed if you go over on any resource
  - Too much -> You will wait too long because there will be fewer "job slots" matching your requirements

# Submitting and monitoring

#### To submit a job give condor your submit file:

```
submitter ~ $ condor_submit job.sub

Submitting job(s).

1 job(s) submitted to cluster 12898721.
```

#### To view your current running jobs:

```
submitter ~ $ condor_q
-- Schedd: sub-1.icecube.wisc.edu: <128.104.255.232:9618?... @ 06/07/18 11:43:06

To monitor submitted jobs: condor_q

OWNER BATCH_NAME SUBMITTED DONE RUN IDLE TOTAL JOB_IDS

gmerino ID: 101524801 6/7 11:43 _ _ _ 1 101524801.0

Total for query: 1 jobs; 0 completed, 0 removed, 1 idle, 0 running, 0 held, 0 suspended

Total for all users: 1736 jobs; 0 completed, 0 removed, 1548 idle, 188 running, 0 held, 0 suspended
```

# Submitting and Monitoring

```
submitter ~ $ condor_q -nobatch
-- Schedd: sub-1.icecube.wisc.edu: <128.104.255.232:9618?... @ 06/07/18 11:50:11

ID OWNER SUBMITTED RUN_TIME ST PRI SIZE CMD

101524801.0 gmerino 6/7 11:49 0+00:00:00 I 0 0.0 job.sh 10
```

Jobs can be submitted in batches

Individual jobs in a batch are identified by the number after the dot: the Process ID

JobID = ClusterID.Procld

NOTE: Use condor\_q -all if you want to see other user's jobs in the queue

# Submitting and monitoring

```
submitter ~ $ condor_q -nobatch
-- Schedd: sub-1.icecube.wisc.edu : <128.104.255.232:9618?... @ 06/07/18 11:50:11

ID OWNER SUBMITTED RUN_TIME ST PRI SIZE CMD

101524801.0 gmerino 6/7 11:49 0+00:00:0(1) 0.0 job.sh 10
```

ST = status

#### Most Common Job status:

- Idle "I": Job has not started yet... waiting in queue
- Running "R": job is currently running
- Completed: If the job has completed, it will not appear in condor\_q
- Held "H": Stalled jobs. Something you need to fix
   A job that goes on hold is interrupted (all progress is lost) and kept from running again. It remains in the queue in the "H" state.

# Held Jobs removed by email

```
From: root <root@sub-1.icecube.wisc.edu>
Date: 14 June 2016 at 04:17
Subject: [htcondor] sub-1: held jobs removed
To:
12925663.0 gmerino 6/13 23:54 Policy violation. Memory limit exceeded: 2004 MB resident > 2000
MB requested. (by user condor)
12925674.0 gmerino 6/13 23:54 Policy violation. Memory limit exceeded: 2003 MB resident > 2000
MB requested. (by user condor)
12925692.0 gmerino 6/13 23:54 Policy violation. Memory limit exceeded: 2005 MB resident > 2000
MB requested. (by user condor)
```

We periodically scan for held jobs in the queue, remove them and notify users via email.

#### Some other typical hold reasons ...

```
12276425.0 gmerino 6/3 00:05 Error from slot1@e201.chtc.wisc.edu: Job failed to complete in 72 hrs
12015071.5 gmerino 3/23 14:33 Error from glidein_7164_75405897@a0437: STARTER at 10.80.2.181
failed to send file(s) to <128.104.255.232:59904>: error reading from
/home/icecu038/home_cream_966794713/CREAM966794713/glide_aXZBCc/execute/dir_34476/_condor_stdout: (errno
2) No such file or directory; SHADOW failed to receive file(s) from <134.93.174.12:35154>
```

### Log File

```
submitter ~ $ cat job.log
000 (12898721.000.000) 06/13 21:50:14 Job submitted from host:
<128.104.255.232:58276?addrs=128.104.255.232-58276>
001 (12898721.000.000) 06/13 21:52:33 Job executing on host:
<144.92.166.137:27680?addrs=144.92.166.137-27680>
006 (12898721.000.000) 06/13 21:52:33 Image size of job updated: 1
   0 - MemoryUsage of job (MB)
   0 - ResidentSetSize of job (KB)
005 (12898721.000.000) 06/13 21:52:43 Job terminated.
   (1) Normal termination (return value 0)
      Usr 0 00:00:00, Sys 0 00:00:00 - Run Remote Usage
      Usr 0 00:00:00, Sys 0 00:00:00 - Run Local Usage
      Usr 0 00:00:00, Sys 0 00:00:00 - Total Remote Usage
      Usr 0 00:00:00, Sys 0 00:00:00 - Total Local Usage
   314 - Run Bytes Sent By Job
   281 - Run Bytes Received By Job
   314 - Total Bytes Sent By Job
   281 - Total Bytes Received By Job
   Partitionable Resources: Usage Request Allocated
                             1 1
     Cpus:
     Disk (KB): 12 102400 940361
     Memory (MB):
                               100
                                        100
```

### Output File

submitter ~ \$ cat job.out

Start time: Wed Jun 7 15:53:27 GMT 2017

Job is running on node: hibat0106.cmsaf.mit.edu

Job running as user: uid=10125(osg01) gid=10125(osg01) groups=10125(osg01),10005(osg)

Job is running in directory:

/export/data1/condor/execute/dir\_144460/glide\_Rvbozm/execute/dir\_111261/glidein/execute.18.12.6.106-112180/di r\_122685

Working hard...

Job complete!

# Finding Job Attributes

```
sub-1 ~ $ condor q -long 12887688.0
JobStatus = 2
LastJobStatus = 1
User = "gmerino@icecube.wisc.edu"
Err = "/scratch/gmerino/Data/2013/logs/12887688.err"
Out = "/scratch/gmerino/Data/2013/logs/12887688.log" NumJobStarts = 1
Args = "-g /data/exp/lceCube/2013/filtered/level2/0505/Run00122300/Level2 IC86.2013 data Run00
122300_0505_0_9_GCD.i3.gz -i /data/exp/lceCube/2013/filtered/level2/0505/Run00122300/Level2_IC86.2013_data_Run00
122300_Subrun00000070.i3.bz2 -o /data/ana/Cscd/StartingEvents/exp/IC86_2013/burnsample/I3/00122300/Level2_IC86.2013
data Run00122300 Part00000070.i3.bz2"
RemoteHost = "slot1@e281.chtc.wisc.edu"
ResidentSetSize RAW = 1200308
DiskUsage RAW = 891690
RemoteUserCpu = 7669.0
```

### **Useful Job Attributes**

JobStatus: number indicating Idle (1), Running (2), Held (5), etc.

RemoteHost: where the job is running

**ResidentSetSize\_RAW:** Maximum observed physical memory in use by the job in KiB while running.

**DiskUsage\_RAW:** Maximum observed physical memory in use by the job in KiB while running.

RemoteUserCpu: The total number of seconds of user CPU time the job has used. EnteredCurrentStatus: time of last status change

NumJobStarts: number of times the job started executing

https://htcondor.readthedocs.io/en/latest/classad-attributes/job-classad-attributes.html

### Displaying Job Attributes

#### Use the "-autoformat" option for condor\_q

```
sub-1 $ condor_q -af JobStatus ClusterID ProcId RemoteHost ResidentSetSize_RAW
```

- 2 12892531 0 slot1@glidein\_235900\_283164684@cabinet-0-0-7.t2.ucsd.edu 1272208
- 2 12892986 0 glidein\_10345\_623188368@jux7c.zeuthen.desy.de 1290364
- 2 12893002 0 slot1@e137.chtc.wisc.edu 1181296

#### The "-constraint" option can also be handy

```
sub-1 $ condor_q -c jobstatus==2 -af JobStatus ClusterID ProcId RemoteHost
```

ResidentSetSize\_RAW

- 2 12892531 0 slot1@glidein\_235900\_283164684@cabinet-0-0-7.t2.ucsd.edu 1272208
- 2 12892986 0 glidein\_10345\_623188368@jux7c.zeuthen.desy.de 1290364
- 2 12893002 0 slot1@e137.chtc.wisc.edu 1181296

# Displaying Machine Attributes

```
sub-1 $ condor_status -long -limit 1
Cpus = 4
Gpus = 0
Memory = 16000
GLIDEIN_Site = "UMD"
OpSysAndVer = "Ubuntu14"
GLIDEIN_Max_Walltime = 172500
MonitorSelfAge = 44406
```

# **Grid Computing**

IceCube has access to more computer resources at other sites besides UW-Madison, referred to as "The Grid"

- Access is provided at sub-1.icecube.wisc.edu
- The Grid also uses HTCondor but does not have access to the /data/sim and /data/exp directories so files must be transferred using grid certificates
- https://wiki.icecube.wisc.edu/index.php/Condor/Grid

### **DAGMan**

DAGMan is a tool that comes bundled with HTCondor. It can do two useful things:

- Control number of running jobs
- Handle inter-job dependencies

#### Example:

```
# file name: dagman.submit

JOB job1 job.condor

VARS job1 gcd="gcd.i3.gz"

VARS job1 infilename="input.i3.bz2"

VARS job1 outfilename="output.i3.bz2"

JOB job2 job.condor

VARS job1 gcd="gcd.i3.gz"

VARS job2 infilename="input2.i3.bz2"

VARS job2 outfilename="output2.i3.bz2"
```

```
# file name: job.condor
executable = my_first_icetray_script.py
output = job.$(Cluster).out
error = job.$(Cluster).err
log = job.log
notification = never

Arguments = $(gcd) $(infilename) $(outfilename)
queue
```

### IceProd2

- IceCube Specific scheduler for the grid
- Used by simulation production to create official datasets
- Describe jobs to run using json
- Handles File transfers to data warehouse
- Uses web interface

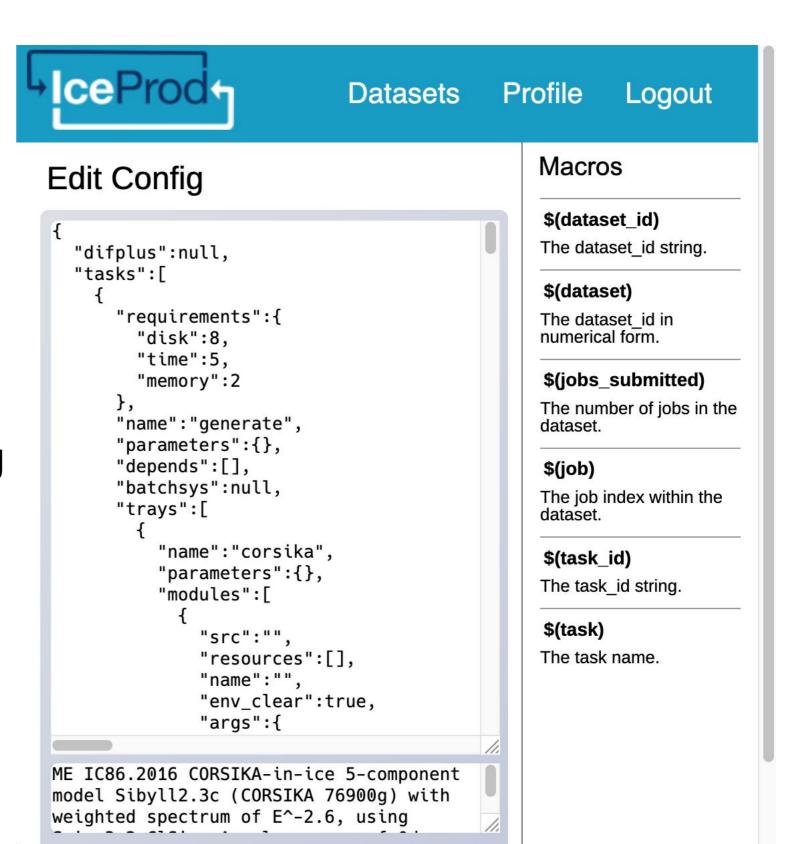

#### **General Advice**

- Never submit anything to the cluster without first estimating the memory usage and run time
- Always write your data to the provided scratch directory:
   \${ CONDOR SCRATCH DIR}"
- Always write logs to the scratch directory (not /data/user)

### Links

Good tutorials can be found in the <a href="https://example.com/html/>HTCondor week 2018">HTCondor week 2018</a>:

- An Introduction to Using HTCondor
- Introduction to Workflows with DAGMan
- HTCondor advanced job submission

#### Or on the user's manual:

https://htcondor.readthedocs.io/en/latest/users-manual/quick-start-guide.html

#### IceCube-specific information:

- Grid Computing: pages in the IceCube wiki
- Condor: pages in the IceCube wiki
- <a href="https://iceprod2.icecube.wisc.edu">https://iceprod2.icecube.wisc.edu</a>: Iceprod2

### Contact

#### Email:

- Problems/questions: help@icecube.wisc.edu
- discussion/information (mailing list):

icecube-computing@icecube.wisc.edu

#### Slack channels:

- #icecube-it Questions about HTCondor, the grid or any computing infrastructure
- #software Questions about icetray or any software